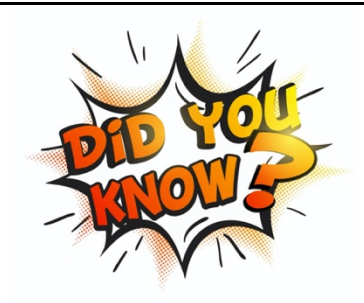

Dear Parents/Carers,

Did you know that you can like and comment on your child's observation?

To do this please follow the steps below.

- 1. Go to tapestryjournal.com
- 2. Log in with your email address and password If you have forgotten your password, see below and you can create a new one

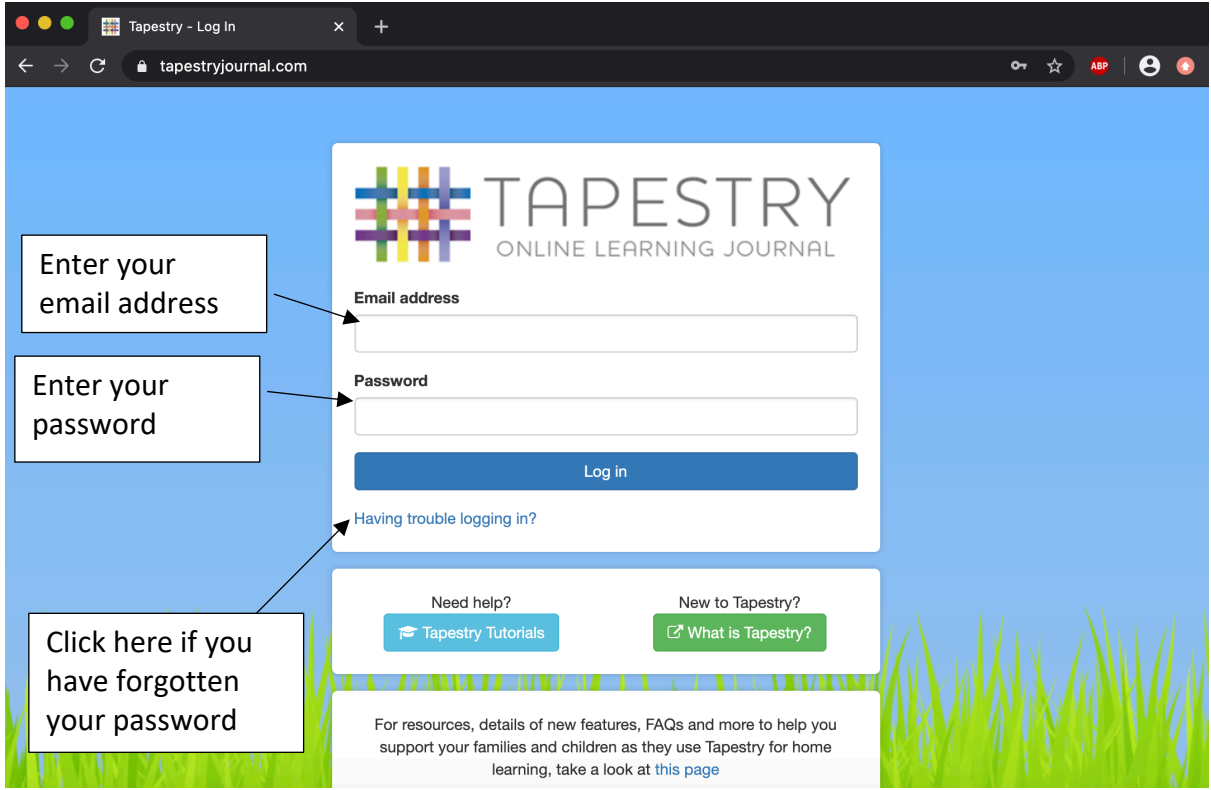

3. Once logged in, your screen will look like the one below and you will be able to see all of your child's observations.

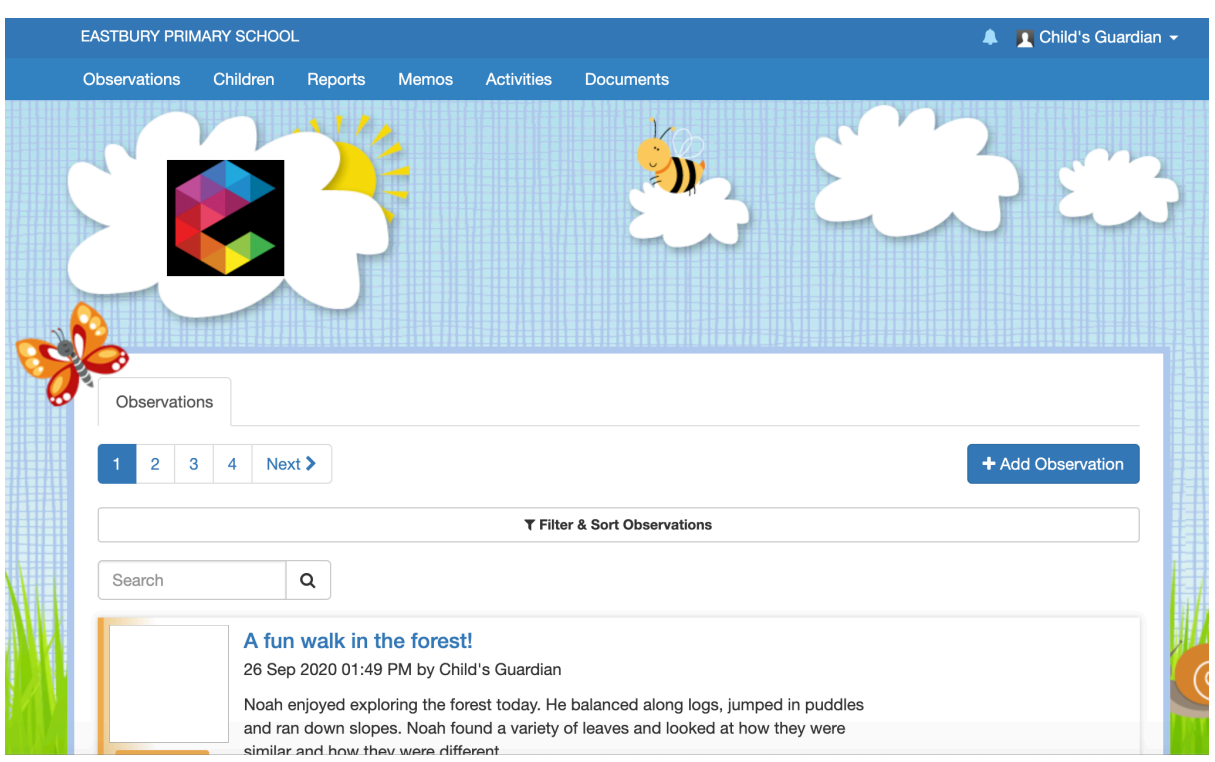

4. Click on an observation to view the photos, videos and overview of what happened.

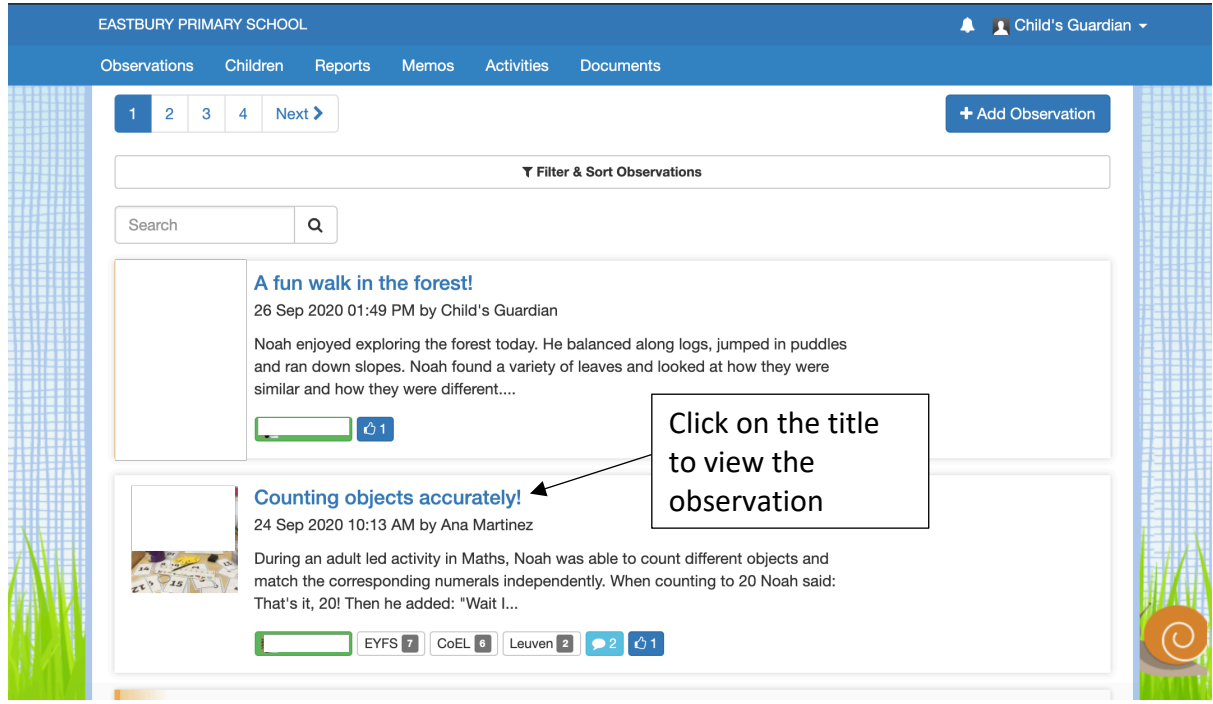

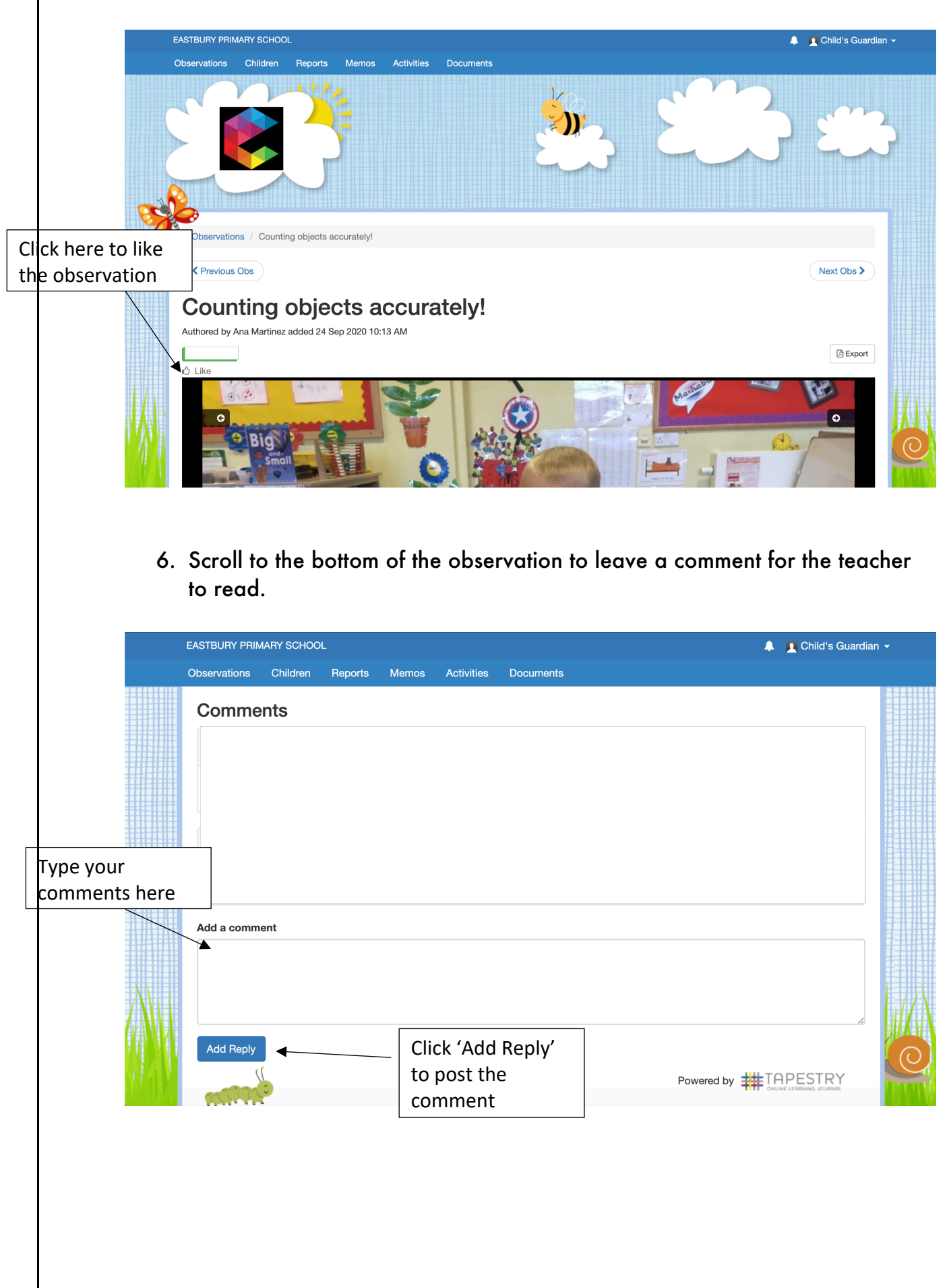

5. Click on the thumbs up icon to like the observation.